### How to order surplus? 3 easy steps!

### Go to: www.florensis.com/availability/

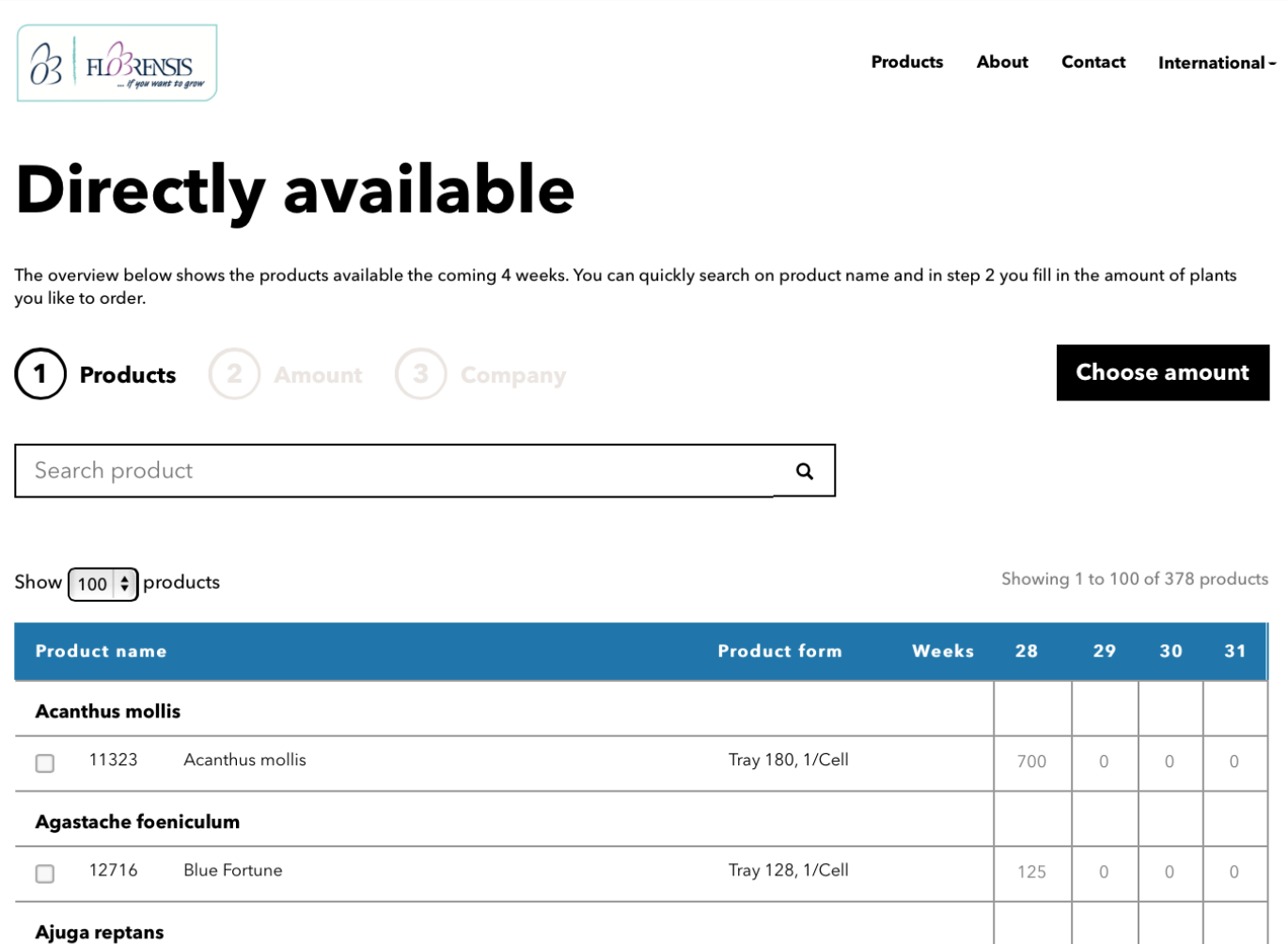

#### You can select on a season

□ 19823

**Black Scallop** 

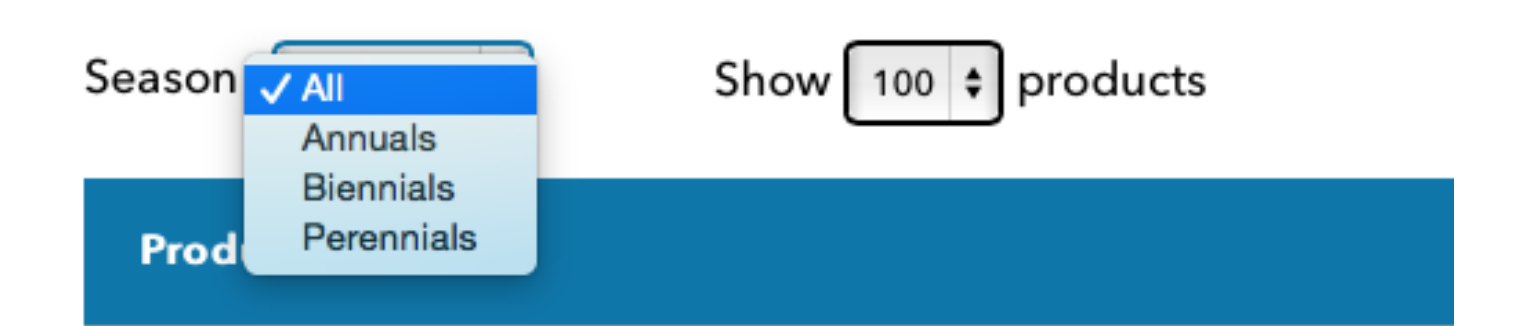

Trav 128, 1/Cell

#### Step 1: Search a product and choose it.

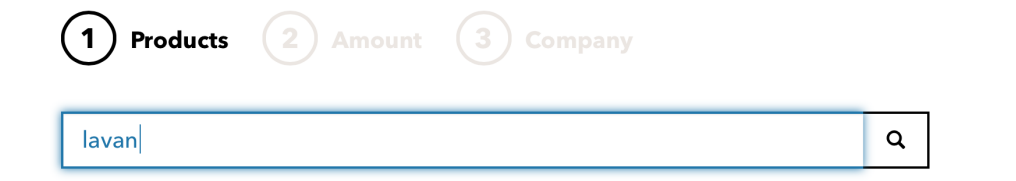

Show  $\boxed{100}$   $\div$  products

Showing 1 to 9 of 9 products (filtered from 378 total entries)

**Choose amount** 

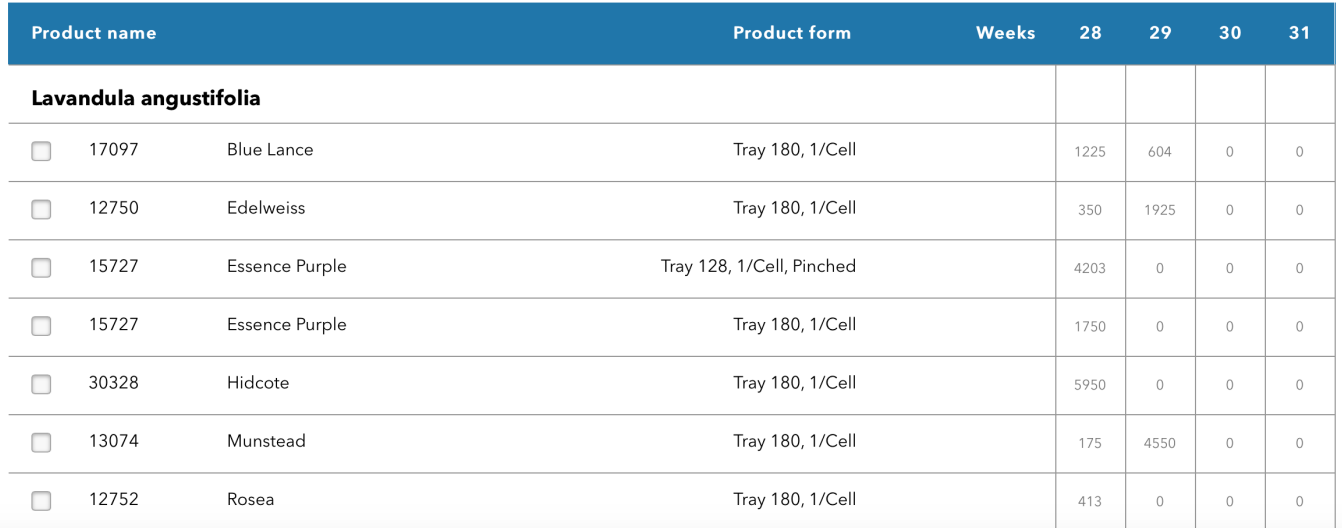

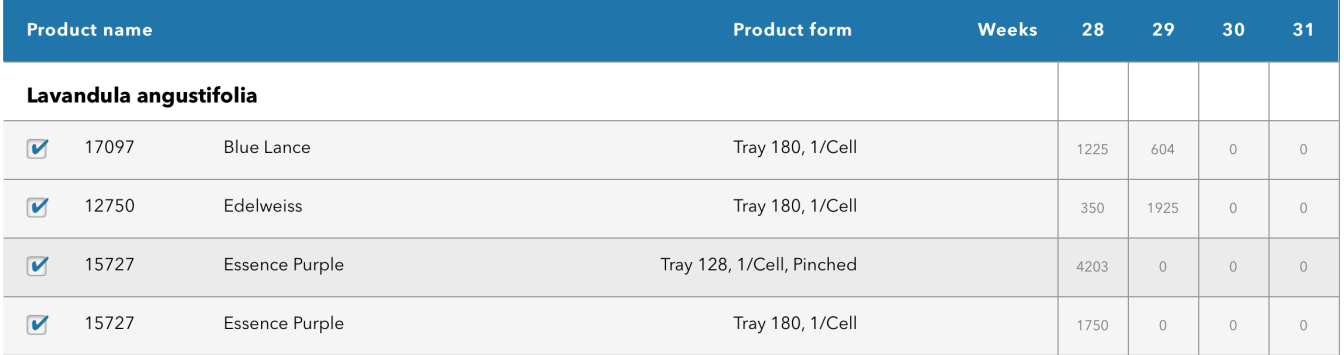

#### Click: Choose amount

**Choose amount** 

#### Step 2: Choose your desired amount.

Show  $\boxed{100}$   $\div$  products

Showing 1 to 4 of 4 products

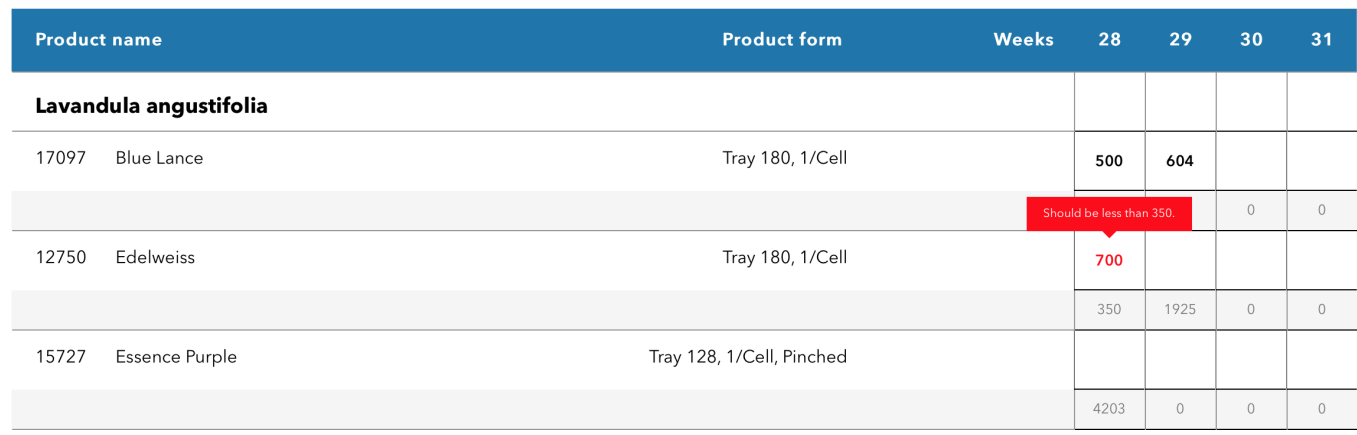

#### Not too much of course. Forgot something?

 $\leftarrow$  Back

**Add company** 

Show  $\boxed{100}$   $\div$  products

Showing 1 to 4 of 4 products

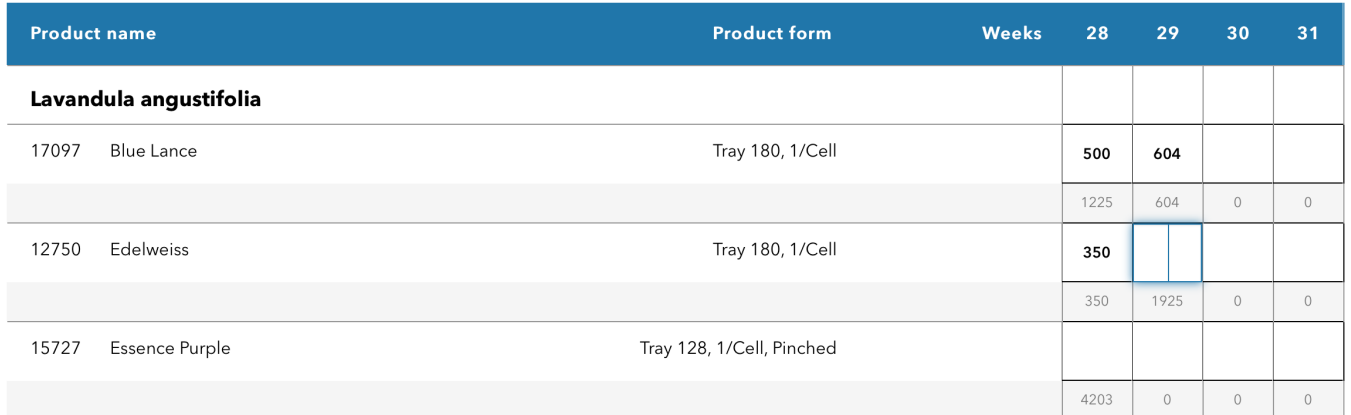

#### Click: Add company

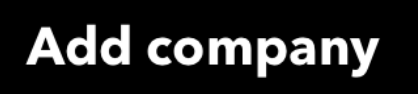

## Step 3: Please fill in your contact details.

# **Company Information**

Company information

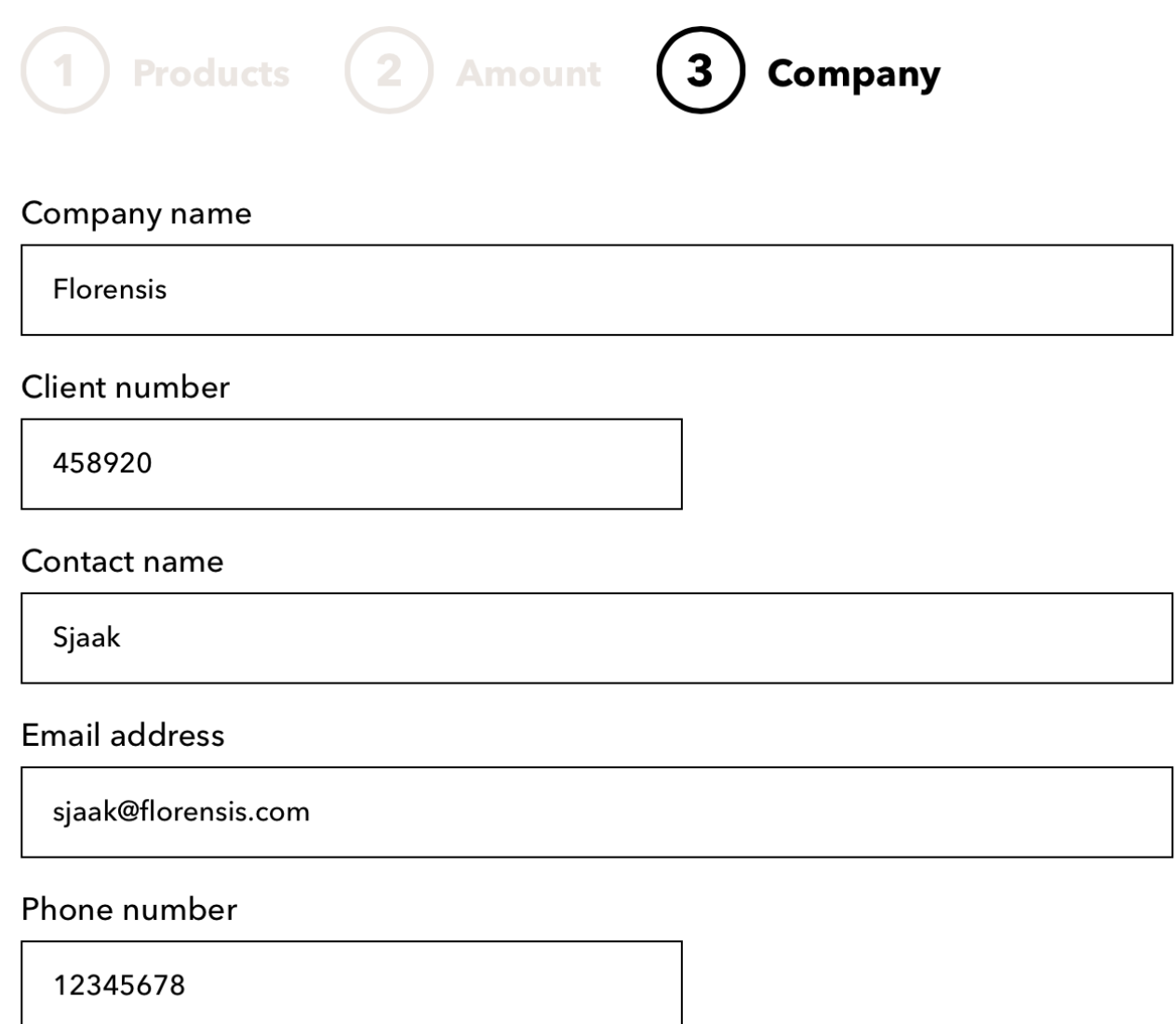

#### Click: Send request

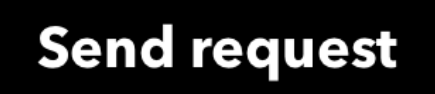